# 申請書の入力方法 別紙様式3

#### 【入力の留意点】

- (1)子どもゆめ基金ホームページから電子申請システムにログインをし、必要事項を入力し申請を行ってくださ い。
- (2)申請書は、以下に記載する内容に注意して作成してください。
- (3)入力にあたっては、内容の要点を具体的、かつ、理解しやすいように簡潔に入力してください。ただし、記載欄 に入力しきれない場合には、「別紙参照」と記し、別紙を添付してください。

# 【その1】

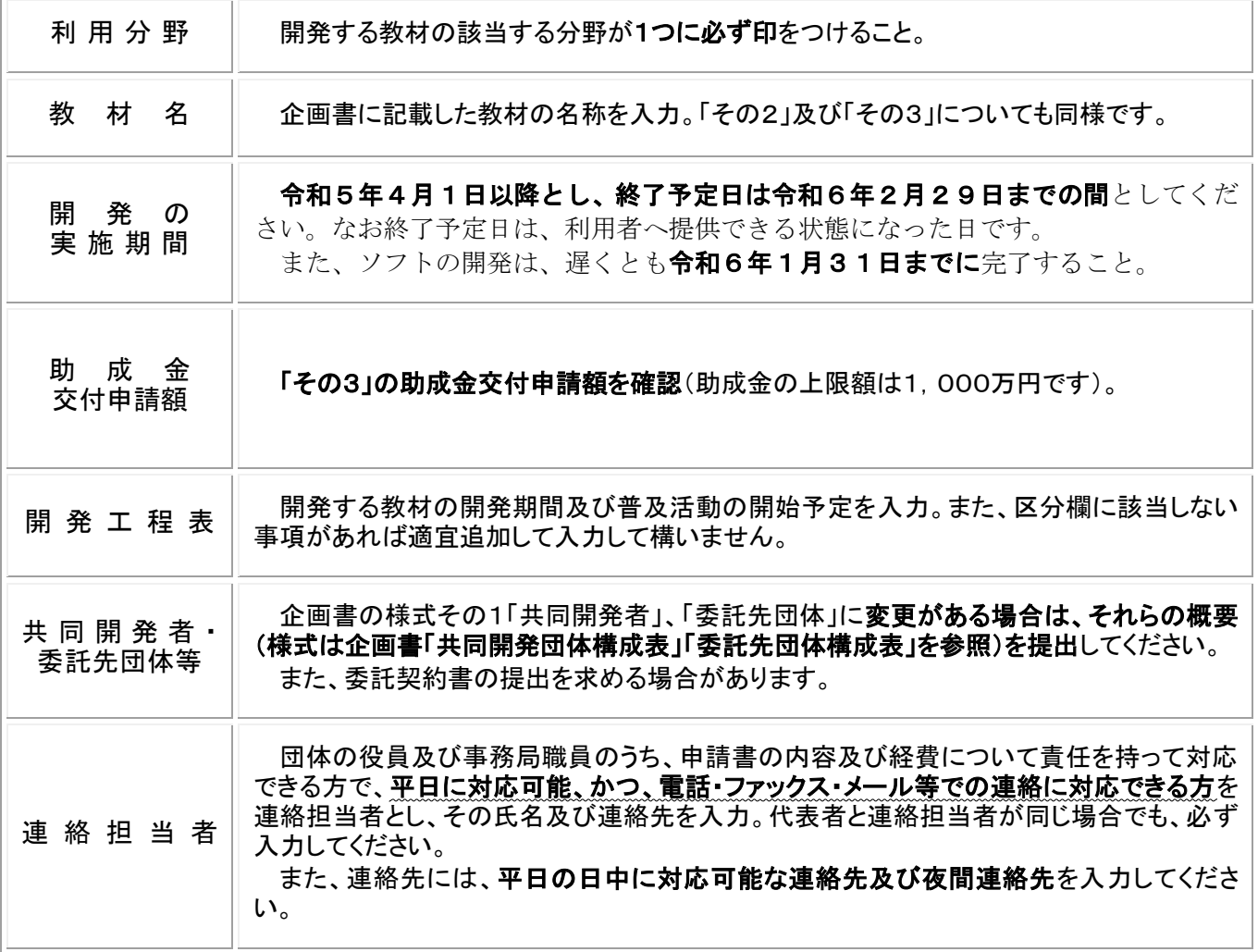

# 【その2-1】

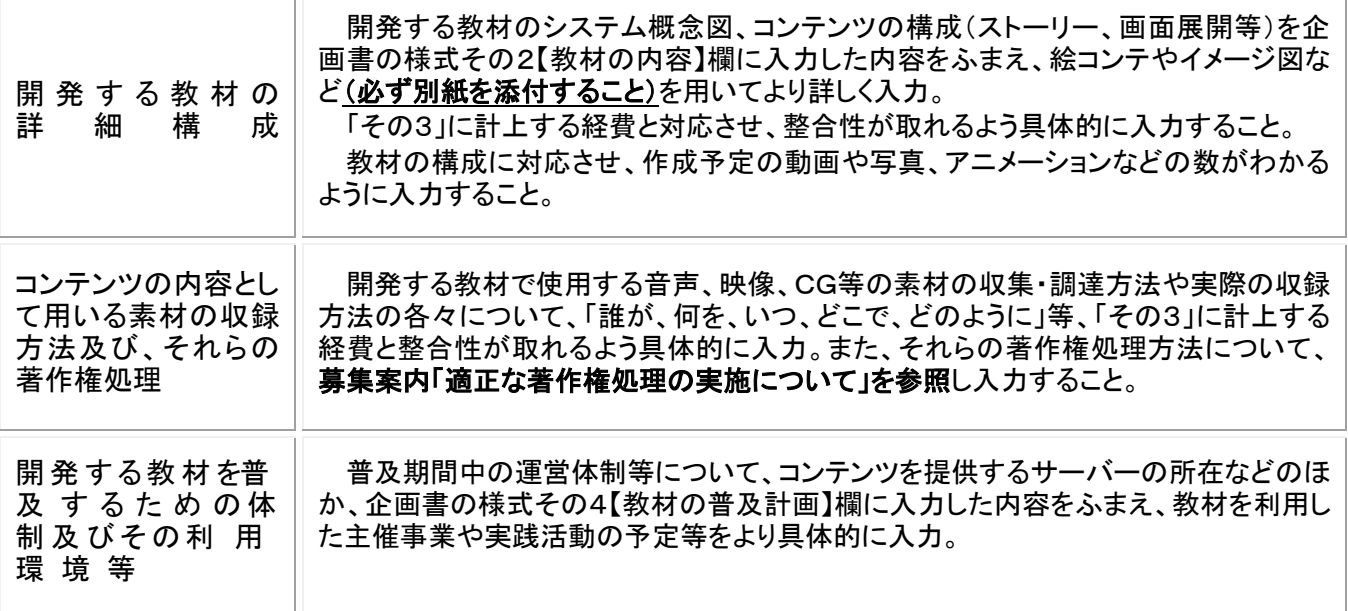

# 【その2-2】

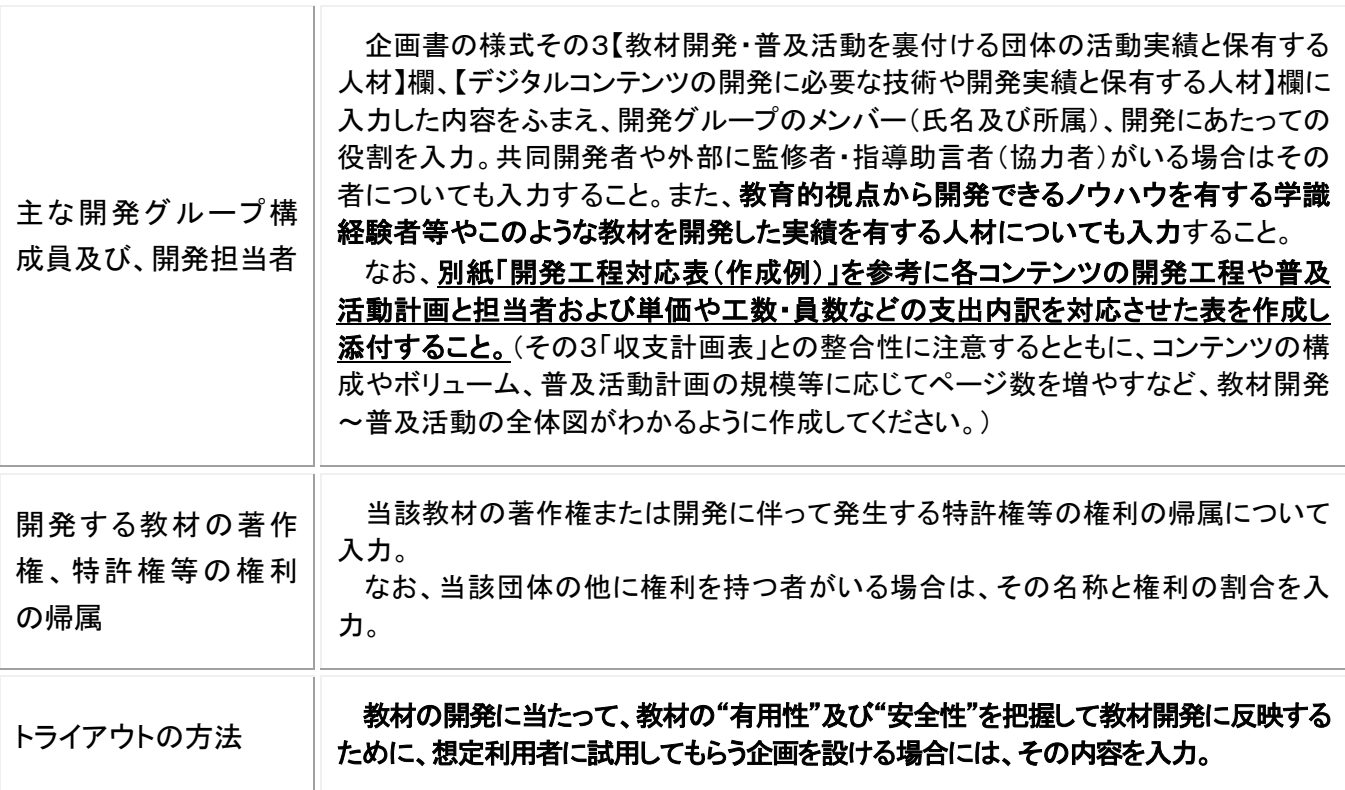

### 【その2-3】

既存の教材をデジタル化する場合や既にデジタル化されている教材の改修などを行う団体は作成してくださ い。

既存の教材が抱える問題点や課題及び教材として不足している点を入力するとともに、それらの問題点や課題 及び不足する点が今回の教材開発によってどのように改善されるのかが分かるように、具体的に入力してくださ い。

#### 【その3】

支出計画、資金調達計画ともすべて円単位で入力してください。

共同開発者がいる場合には、収支計画(助成団体)、収支計画(共同開発者)の全てを提出すること。共 同開発者が複数いる場合には、収支計画(共同開発者)をそれぞれ作成し、共同開発者がいない場合に は、収支計画(助成団体)のみを提出すること。

なお、企画書の収支計画で査定されていることがありますので、企画書の収支計画を確認のうえ、査定内 容に注意して作成してください。

#### [支出計画]

積算内訳の合計と金額は必ず同額になるようにしてください。また、経費ごとに工数や単価、員数(部数) 等を必ず入力してください。

募集案内の「令和5年度 経費の取扱いについて」(P.8~11)を参考に入力してください。

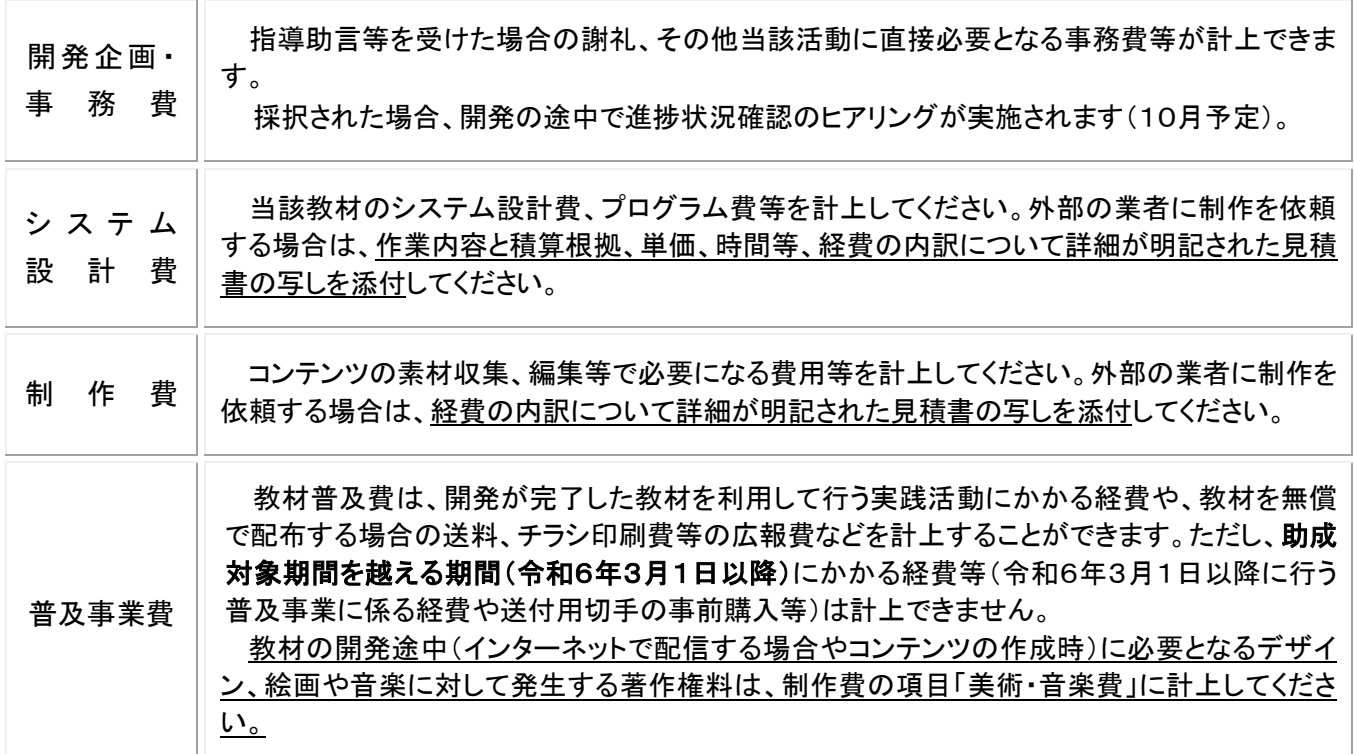

※助成団体又は共同開発者が、当該団体内のみでは不可能な教材開発の一部を、外部の事業者や研究機関 等に委託し、委託費を助成対象経費として計上する場合は、募集案内「3.委託費」(P.8)を参照するととも に、総表、収支計画(助成団体)、収支計画(共同開発者)それぞれの様式について、助成対象経費合計 A の 額の3分の2以内となっていることを確認してください。

※教材開発の一部を外部の事業者等に依頼する場合は、依頼する全ての業務について事業者ごとに経費内訳 の詳細がわかる見積書と委託先団体構成表を提出してください。個人事業主であっても提出が必要となりま す。提出がない場合は積算根拠がないものとして査定される場合があります。ただし、企画書で提出したものと 変更がない場合は不要です。

※直接人件費を計上する場合は、募集案内「4.直接人件費」(P.8~9)を参照してください。

#### [資金調達計画]

企画書及び申請書の審査結果や子どもゆめ基金の予算状況によっては、助成金の交付決定額が交付申 請額よりも減額される場合があります。その場合でも、申請書に入力された水準の教材開発を行える資金が 保証されていることがわかるよう入力してください。(よって、助成金の概算払(見込)額を計上しないこと)

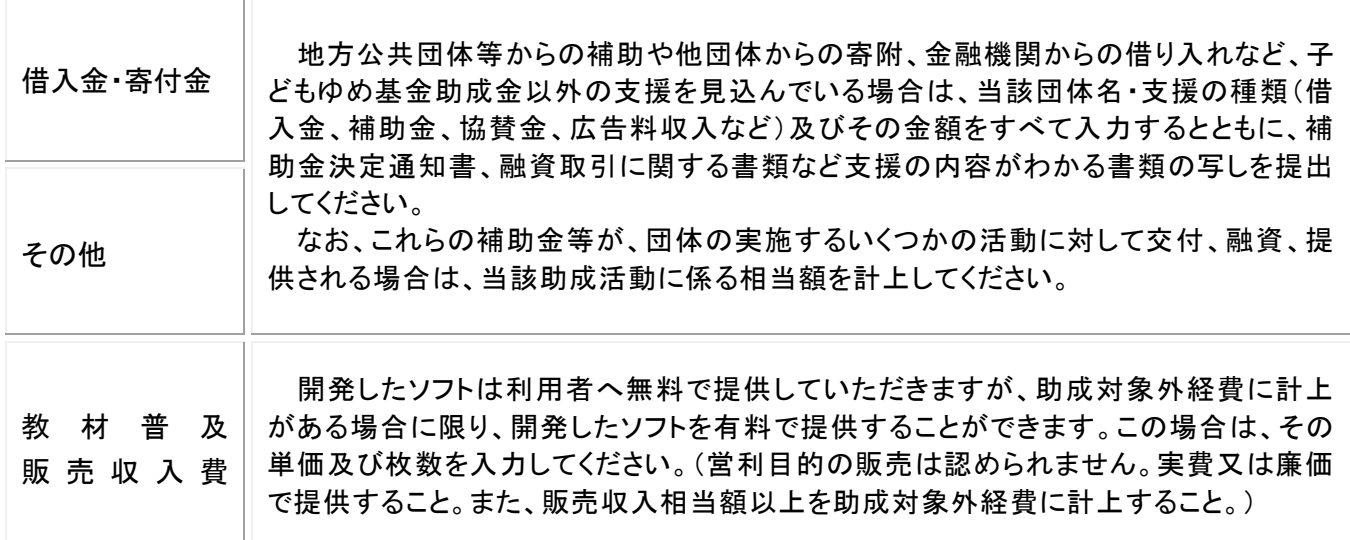